— page corrigée par [angel59](mailto:angel59@alionet.org) 2008/07/08 16:22

# **Geany**

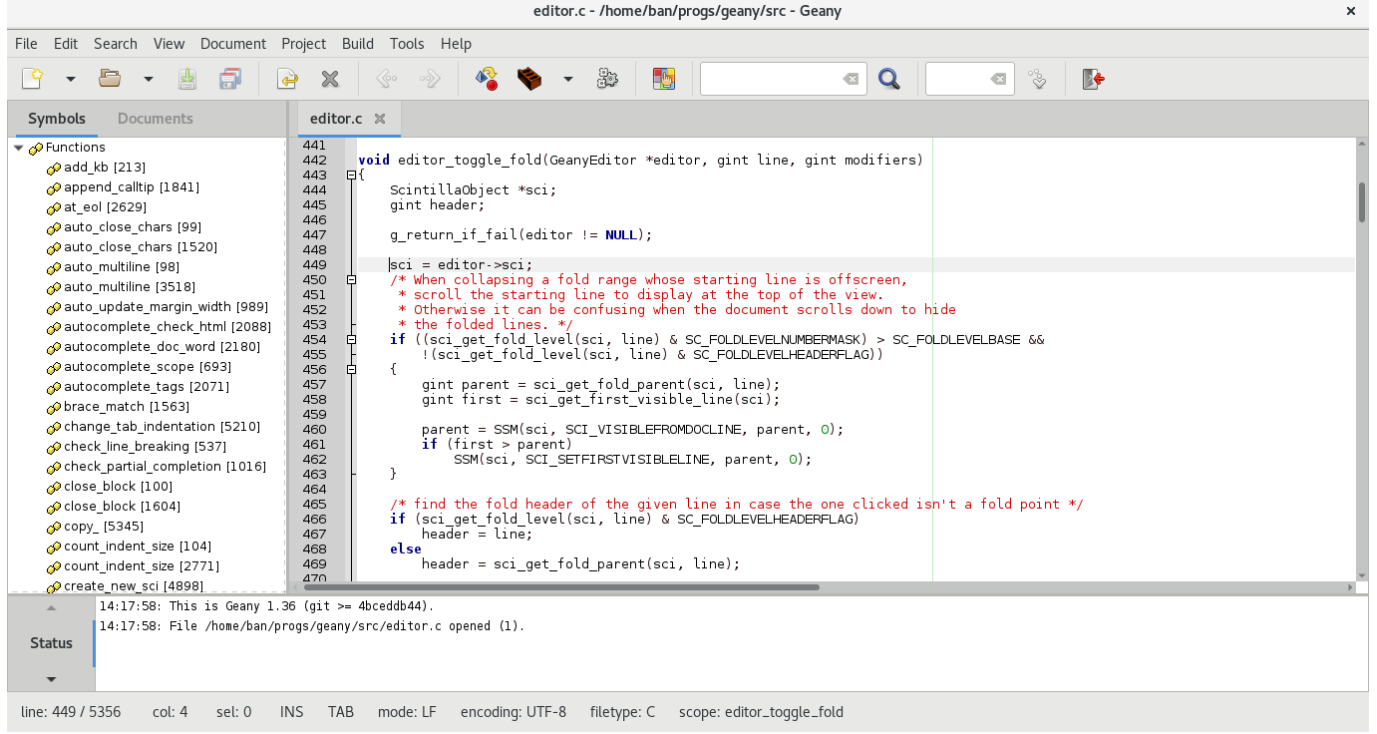

## **Description**

Geany est un IDE pour *I*ntegrated *D*evelopment *E*nvironment (EDI en français : *E*nvironnement de *D*éveloppement *I*ntégré) (Pfiou !)

C'est à dire qu'il comprend un éditeur de texte, un compilateur, un débogeur, et plusieurs outils indispensables au développement de programmes, scripts…

Geany a été conçu pour être rapide, léger et efficace, et ce sont des tâches qu'il remplit bien. Il a été élaboré pour être le plus indépendant possible de toutes plates-formes, gestionnaires de fenêtres ou environnement de bureau, et aussi pour avoir le moins de dépendances possibles, c'est pour cela qu'il est écrit en GTK2, et qu'il n'a besoin que des librairies d'exécution pour être lancé.

## **Fonctionnalités**

Comme beaucoup d'IDE, Geany utilise la coloration syntaxique afin de rendre votre code plus lisible, il supporte plusieurs types de fichiers, dont voici la liste :

- $\bullet$  C
- $\bullet$  C++
- $\bullet$  D
- Java
- Pascal
- Assembleur
- Fortran
- (O)Caml
- Haskell
- Haxe
- Perl
- $\bullet$  PHP
- JavaScript
- Python
- Ruby
- $\bullet$  Tcl
- Lua
- Ferite
- Script Shell
- Makefile
- XML
- Docbook
- HTML
- $\cdot$  CSS
- Dump SQL
- $L^AT_EX$
- O-Matrix
- VHDL
- Diff
- Fichiers de Configuration
- $\bullet$  ...

Il peut gérer des projets, et ainsi ouvrir de multiples fichiers grâce à ses onglets, mais attention, qui dit sobriété ou légèreté ne veut pas dire pauvreté, car Geany est pourvu de plusieurs fonctionnalités intéressantes comme :

- Le "pliage" total ou partiel du code (aussi appelé folding du code)
- L'auto-complétion des tags HTML et XML
- L'auto-complétion pour les structures conditionnelles et les boucles (if, for, while…)
- La liste des fonctions et des variables utilisées dans une barre latérale
- Un émulateur de terminal intégré
- Un bloc-notes pour prendre des notes !
- Infobulle d'aide à l'écriture
- La possibilité d'insérer aussi bien des commentaires, que l'heure ou la date dans divers formats, ainsi que différents includes pour le C/C++ en un clic
- $\bullet$  ...

### **ATTENTION !: Certaines de ces fonctionnalités ne sont disponibles que dans la version SVN…**

## **Installation**

Geany fonctionne sur de multiples architectures et OS, donc il devrait certainement être disponible pour votre distribution, dans votre dépôt…

La liste des distributions pour lesquelles Geany est packagé, et aussi les méthodes pour l'installer sont disponibles **[ICI](http://geany.uvena.de/Download/Releases)**

#### **Pour la version SVN :**

Si vous voulez utiliser la version SVN afin de bénéficier des fonctionnalités les plus avancées, vous devez utiliser la commande :

svn co https://geany.svn.sourceforge.net/svnroot/geany/trunk geany

afin de créer un répertoire geany dans le répertoire courant, et il ne vous reste plus qu'à exécuter ces commandes pour compiler et installer :

cd geany ./autogen.sh make

Puis en root

make install

Pensez à regarder si des mises à jours sont disponibles en entrant la commande dans le répertoire geany:

svn up

Puis en recommençant la compilation, si mise à jour il y a eu…

Et sachez que pour ceux qui ne veulent pas utiliser la ligne de commande, une version "Nightly Builds" est générée chaque nuit à 4:27 UTC, à partir de la version SVN, et est disponible **[ICI](http://files.uvena.de/geany/geany_svn.tar.bz2)**

Voilà j'espère vous avoir convaincu d'utiliser ce logiciel sous licence [GNU GPL](http://fr.wikipedia.org/wiki/Licence_publique_g%C3%A9n%C3%A9rale_GNU).

### **Liens**

[Geany](http://geany.uvena.de/Main/HomePage) **[Screenshots](http://geany.uvena.de/Documentation/Screenshots)** 

> From: <https://chanterie37.fr/fablab37110/>- **Castel'Lab le Fablab MJC de Château-Renault**

> Permanent link: **<https://chanterie37.fr/fablab37110/doku.php?id=start:rasberry:geany>**

Last update: **2023/01/27 16:08**

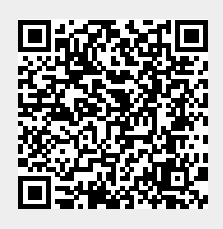